## Como atualizar suas áreas de interesse de sua conta DIA

Faça login em sua conta DIA e vá até o botão "My Account" ("Minha Conta")

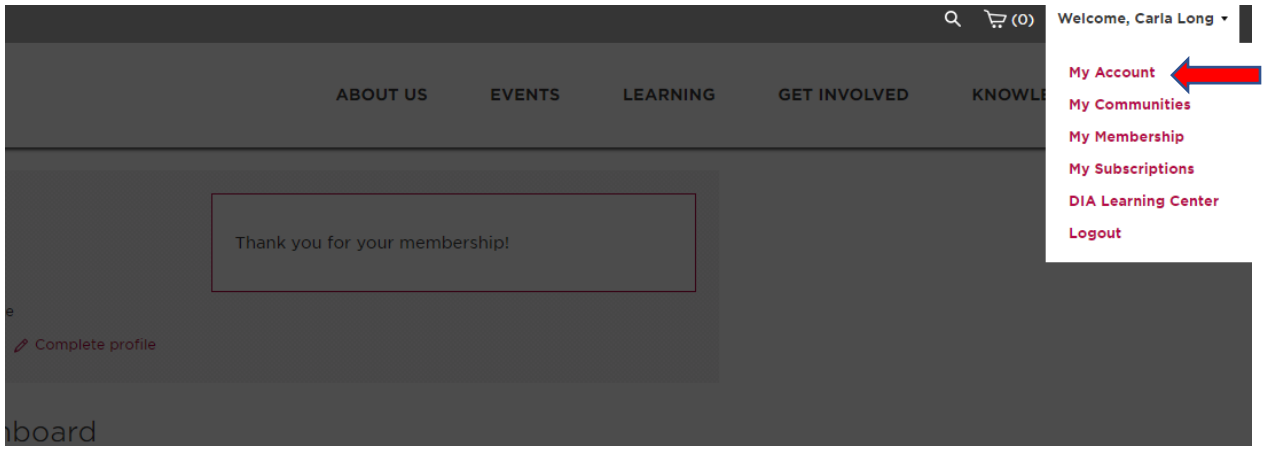

Clique no botão "Edit Profile" ("Editar Perfil")

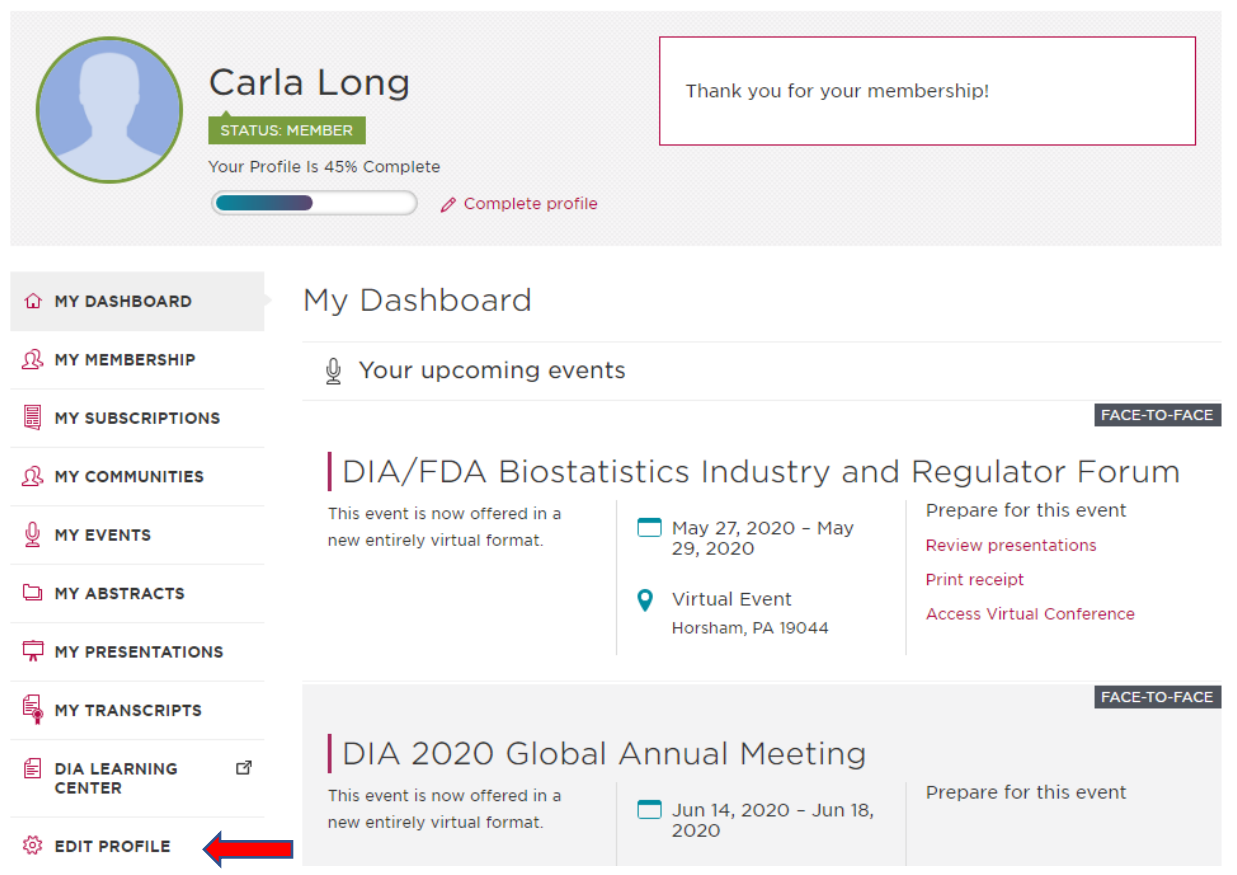

Role para baixo até "Interest Areas" ("Áreas de interesse") e clique em todos os itens aplicáveis

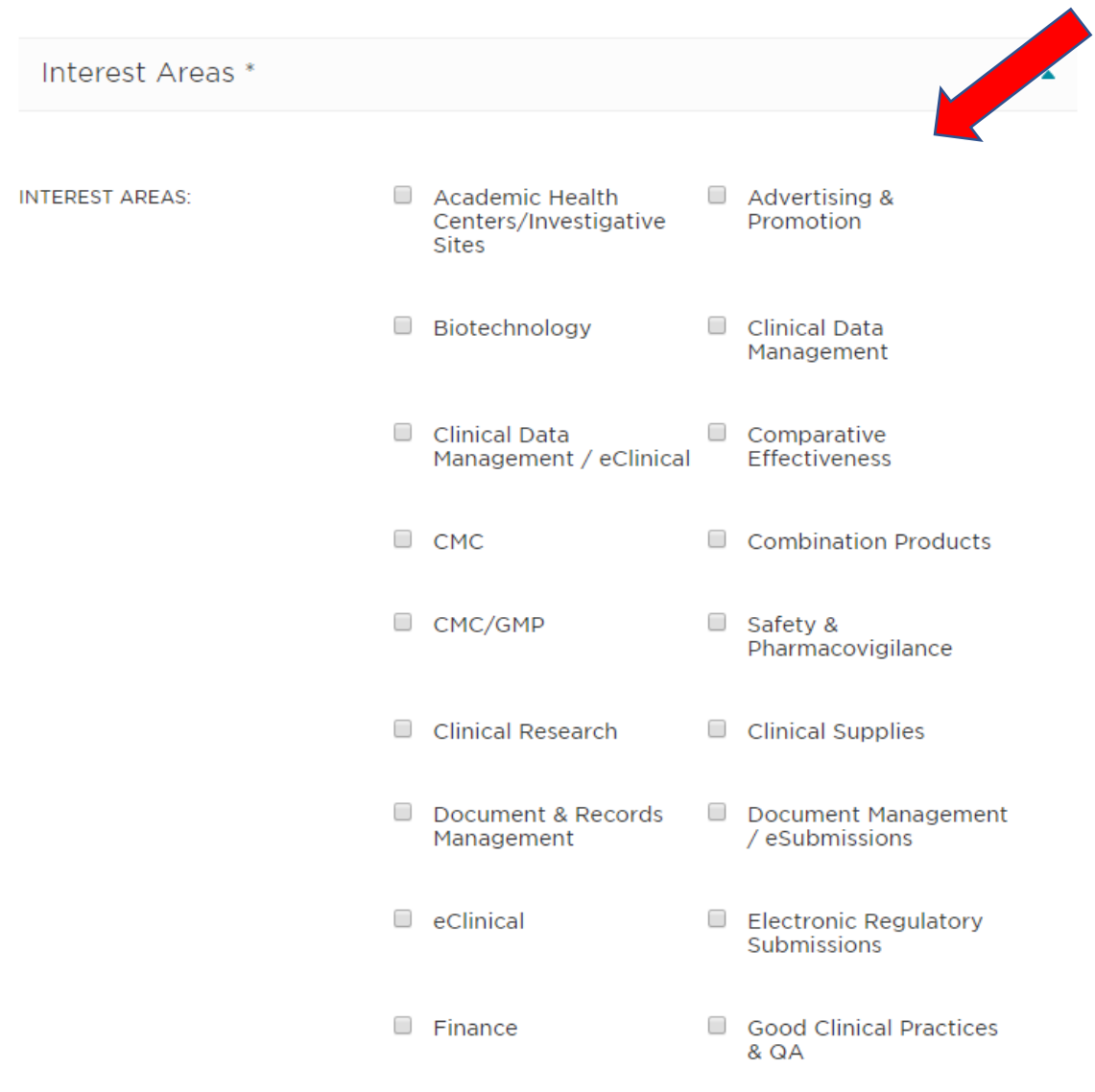

Clique em "Save Changes" (Salvar alterações).

WHAT IS THE SIZE OF THE ORGANIZATION YOU WORK FOR?:

Select  $\pmb{\mathrm{v}}$ 

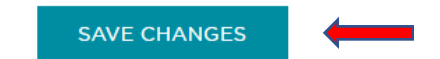